# Oceanic Geo Computer Diver DISTINCTIVE SPECIALTY INSTRUCTOR OUTLINE

### Introduction

This section includes suggestions on how to use this guide, an overview of course philosophy and goals.

#### How to Use this Guide

This guide speaks to you, the Oceanic Geo Computer Diver Specialty Instructor. The guide contains three sections – the first contains standards specific to this course, the second contains information regarding the knowledge development portion of this class, and the third details the open water dive.

All required standards, learning objectives, activities, and performance requirements specific to the Oceanic Geo Computer Diver course appear in **boldface** print. **The boldface assists you in easily identifying those requirements that you** *must* **adhere to when you conduct the course. Items not in boldface print are recommendations for your information and consideration. General course standards applicable to all PADI courses are located in the General Standards and Procedures section of your PADI** *Instructor Manual***.** 

#### **Course Philosophy and Goals**

The purpose of the PADI Oceanic Geo Computer Diver Specialty Course is to educate scuba divers on the proper use of the Oceanic Geo Personal Dive Computer.

Dive computers are an integral part of every scuba diver 's gear set. In fact, it is hard to imagine a diver choosing not to use a dive computer today. Dive computers have become more reliable and much more sophisticated than they were twenty five years ago, but have divers kept up with the technological advances in today's dive computers?

PADI advocates the use of dive computers in their training programs and Oceanic, in full support of this initiative, has partnered with DiveNav to develop of multimedia material to facilitate the education of divers planning to use Oceanic Dive Computers in their scuba activities.

The Oceanic Geo is a watch style advanced dive computer designed for air or nitrox mixes up to 50 percent. It displays essential information during the dive in easy-to-read digits, uses effective bar graphs to present nitrogen loading and ascent rate. The Geo has four push buttons, features audible alarms, a backlight and the ability to download dive profiles.

Now, by integrating the multimedia material developed by DiveNav into this Distinctive Specialty, PADI offers you – the Distinctive Specialty Instructor – a tool to further the education of your students.

The goal of Oceanic Geo Computer Diver Distinctive Specialty is to train the student diver to properly use the Oceanic Geo Personal Dive Computer when performing recreational – non decompression - dives using air.

#### **Course Flow Options**

This course contains knowledge development and 1 open water training dive.

The knowledge development session of this specialty is composed by the <u>Oceanic Geo Online Class</u> developed by DiveNav and available at <u>DiveComputerTraining.com</u>. The student must complete the knowledge development and obtain a certification of completion from DiveComputerTraining.com before the open water training dive.

There is 1 open water dive to complete. You may rearrange skill sequences within the dive. You may add more dives as necessary to meet student divers' needs. Organize your course to incorporate environment friendly techniques throughout each dive, to accommodate student diver learning style, logistical needs, and your sequencing preferences.

# Section One: Course Standards

This section includes the course standards, recommendations, and suggestions for conducting the PADI Oceanic Geo Computer Diver course.

# Standards at a Glance

**Course Standards** 

Minimum Instructor Rating: PADI Oceanic Geo Computer Diver Distinctive Specialty Instructor

Prerequisites: PADI (Junior) Open Water Diver, or qualifying prerequisite.

Minimum Age: 12 years Ratios Open Water: 8:1 (4:1)

Depth Maximum Depth: 18 meters / 60 feet, -12 meters/20-40 feet recommended

Hours: Recommended: 4

Minimum Confined Water Dives: 0
Minimum Open Water Dives: 1

#### Materials and Equipment - Instructor and Student::

- Oceanic Geo Computer Diver Course Instructor Outline (Instructor only)
- Student and Instructor equipment as outlined in the PADI Instructor Manual, General Standards and Procedures
- Specialty equipment and supplies:
  - a. Oceanic Geo Personal Dive Computer
  - b. Oceanic Geo Personal Dive Computer Operating Manual

#### **Instructor Prerequisites**

To qualify to teach the Oceanic Geo Computer Diver course, an individual must be a Teaching status PADI Open Water Scuba Instructor or higher. PADI Instructors may obtain the Oceanic Geo Computer Diver Distinctive Specialty Instructor rating by: a) complete the Knowledge Development portion of this class and obtain from DiveComputerTraining.com the certificate of completion, and, b) apply directly to PADI by submitting: b.1) copy of the outline of this Distinctive Specialty (this document), b.2) copy of the certification of completion for the Knowledge Development portion of this class, and b.3) PADI Specialty Course Instructor Application document (PRODUCT NO. 10180). For further detail, reference Membership Standards in the General Standards and Procedures section of your PADI Instructor Manual.

#### **Student Diver Prerequisites**

By the start of the course, a diver must be:

- 1. Certified as a PADI Open Water Diver or have a qualifying certification from another training organization. In this case, a qualifying certification is defined as proof of entry-level scuba certification with a minimum of four open water training dives. Verify student diver prerequisite skills and provide remediation as necessary.
- 2. Be at least 12 years old.

#### **Supervision and Ratios**

#### **Open Water Dive**

A Teaching status PADI Oceanic Geo Computer Diver Distinctive Specialty Instructor must be present and in <u>direct control</u> of all activities and must ensure that all performance requirements are met. The ratio for open water dives is 8 student divers per instructor (8:1).

### Site, Depths, and Hours

#### Site

Choose sites with conditions and environments suitable for completing requirements. Shallow dives will provide divers with more time to complete tasks. Use different open water dive sites, if possible, to give students divers experience in dealing with a variety of environmental conditions (incorporate environment friendly techniques throughout each dive) and logistical challenges.

#### **Depths**

6-12 meters/20-40 feet recommended 18 meters/60 feet limit

#### **Hours**

The PADI Oceanic Geo Dive Computer Diver course includes 1 open water dive. Conduct dive during daylight hours between sunrise and sunset.

#### **Assessment Standards**

The student diver must demonstrate accurate and adequate knowledge during the open water dive and must perform all skills (procedures and motor skills) fluidly, with little difficulty, in a manner that demonstrates minimal or no stress and proper knowledge of the Oceanic Geo Dive Computer.

#### **Certification Requirements and Procedures**

By the completion of the course, student divers must complete the Knowledge Development portion of this class and must complete *all* performance requirements for Oceanic Geo Computer Diver Open Water Dive.

The instructor certifying the student diver must obtain from diver the Certificate of Completion of the Knowledge Development portion of this course and must ensure that all certification requirements have been met. The certifying instructor obtains an Oceanic Geo Computer Diver certification by submitting a completed, signed PIC to the appropriate PADI office.

# Section Two: Knowledge Development

Use the following teaching outline as a road map of the conduct, content, sequence and structure for the Oceanic Geo Computer Diver course. The result should be student divers with theoretical knowledge and pragmatic experience who can adapt what they have learned to dive with the Oceanic Geo Dive Computer. Student divers will be able to explain the following learning objectives.

# Knowledge Development

#### **Learning Objectives**

By the end of Knowledge Development, student divers will be able to:

- Describe the key indicators on the Oceanic Geo dive computer
- Demonstrate how to set the Oceanic Geo dive computer for an air, non deco dive
- Demonstrate how to set the audible alarm of the Oceanic Geo dive computer
- Demonstrate how to plan a non deco dive using the Oceanic Geo dive computer
- Describe the normal mode dive screens of the Oceanic Geo dive computer
- Demonstrate how to review a dive in the Oceanic Geo dive computer log-book
- Describe the safety stop feature of the Oceanic Geo dive computer
- Describe the nitrox mode dive screens of the Oceanic Geo dive computer
- Describe how the Oceanic Geo dive computer reacts to a fast ascent
- Describe the deco mode dive screens of the Oceanic Geo dive computer
- Describe the deco procedures of the Oceanic Geo dive computer
- Describe the audible alarm of the Oceanic Geo dive computer
- Describe cleaning and maintenance procedures for the Oceanic Geo dive computer

#### **Knowledge Development Teaching Outline**

#### A. Course Introduction

1. Staff and student diver introductions

#### Note:

Introduce yourself and assistants. Explain your background with the Oceanic Geo Dive Computer diving if your student divers aren't familiar with you.

Give times, dates and locations as appropriate for knowledge development session and open water dive.

1. Course goals – The goal of Oceanic Geo Computer Diver Distinctive Specialty is to train the student diver to properly use the Oceanic Geo dive computer when performing recreational – non decompression - dives using air.

#### 2. Course overview

a. *Knowledge Development*: performed independently by student by taking the <u>Oceanic Geo Online Class</u> – available at DiveComputerTraining.com. Student must complete such online class and obtain the Certificate of Completion from DiveComputerTraining.com (see sample in Attachment I).

Student can enroll in the Oceanic Geo Online Class independently or by obtaining an Activation Code from the dive store or from the Instructor. It is recommended that dive store or Instructor provides to student an Activation Code to allow student to enroll in the Oceanic Geo Online Class and a Store Certificate Code so student can obtain the Certificate of Completion.

See Attachment II for detailed instructions on how a dive store can provide to student both the Activation Code and the Store Certificate Code. See Attachment III for detailed student instructions on how to enroll in the Oceanic Geo Online Class and on how to obtain the Certificate of Completion of the Knowledge Development portion of this course.

b. Open water dive. There will be one open water dive.

#### 3. Certification

- a. Upon successfully completing the course, you will receive the Oceanic Geo Computer Diver Distinctive Specialty Certification.
- b. Certification means that the student will be qualified to plan, organize, and make non decompression air dives, using the Oceanic Geo Dive Computer.

#### Note:

Use the PADI Student Record File. Explain all course costs and materials, and what the costs do and do not include, including equipment use, dive site fees, etc. Explain what equipment student divers must have for the course, and what you will provide. Cover and review points about scheduling and attendance.

#### 4. Class requirements

- a. Complete paperwork. Student must provide Certificate of Completion of the Knowledge Development portion of this course. Student should request such certificate from DiveComputerTraining.com. Instructor must include such Certificate of Completion in the PADI Student Record File.
- b. Course costs. To be defined by Dive Store / Instructor. The course cost has four components:
   b.1 Knowledge Development cost. covers enrollment in the Oceanic Geo Online Class: MSRP =
   \$6.96 Student can enroll in the online class either by purchasing the online class directly at DiveComputerTraining.com or by using an Activation Code. It is recommended that dive store or

DiveComputerTraining.com or by using an Activation Code. It is recommended that dive store or Instructor provides to student an Activation Code to allow student to enroll in the Oceanic Geo Online Class. See Attachment II for detailed dive store instructions on how to obtain Activation Codes. See Attachment III for detailed student instructions on how to enroll in the Oceanic Geo Online Class.

b.2 Certification of Completion cost. MRSP = \$5.00 - Student can obtain the Certificate of Completion either by purchasing it directly or by redeeming it using the Store Certificate Code. See Attachment II for detailed dive store instructions on how to obtain Store Certificate Codes. See Attachment III for detailed student instructions on how to obtain the Certificate of Completion.

- b.3 OW dive cost. to be defined by Dive Store / Instructor.
- b.4 PADI Specialty Card cost. PADI PIC.
- c. Equipment needs.
- As outlined in the PADI Instructor Manual, General Standards and Procedures.
- Oceanic Geo Dive Computer
- d. Schedule and attendance.

#### **B.** Course Content

The Knowledge Development portion of this course is composed by the <u>Oceanic Geo Online Class</u> available at DiveComputerTraining.com.

The Oceanic Geo Online Class is an easy to navigate, structured class with 10 modules, 38 sections, several quizzes and a final test.

Each section contains a professionally made, effective video with accompanying notes.

The class shows how to program the Geo and how to plan a dive with it. Then the class takes the student for a virtual dive with the Geo first using air then with Nitrox. It also covers decompression situations and reviews how the Geo responds to those potentially dangerous situations - such as ascending too fast or going too deep - that a student might encounter while diving. The Geo Online Class is available to the student for 12 months since enrollment and could also be used as an online multimedia User Manual that can be consulted from anywhere around the world.

To complete the online class, student should view all videos, answer all quizzes, pass the final test, accept the Liability Release and review the Closing Recommendations section.

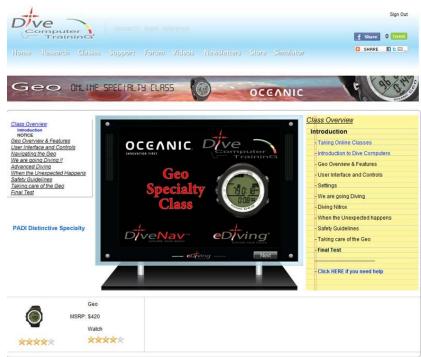

The class is organized based on progressive learning and as such the student is recommended to take the online class following the modules and sections in sequence. At the same time, the interactive organization of the class allows student to directly access a specific section for easier reference.

Also, it is recommended that while taking the class, the student should consult the Geo Operating Manual and be in possession of the Geo dive computer for direct reference and practice.

Upon completion of the Oceanic Geo online class, the student must obtain from DiveComputerTraining.com the Certificate of Completion of the Knowledge Development portion of this course and provide a copy to the Instructor.

As an Instructor you can verify the Certificate of Completion at <a href="http://www.divecomputertraining.com/membercheck.php">http://www.divecomputertraining.com/membercheck.php</a> by entering the Certificate ID number printed on the certificate.

See Attachment I for a sample of the Certificate of Completion and Attachment III for student instructions on how to enroll in the Geo Online Class and obtain the Certification of Completion.

# Section Three: Open Water Dive

#### **General Open Water Considerations**

- 1. Involve student divers in dive-planning activities. Give special attention to student diver anxiety and stress levels, in addition to student diver equipment preparedness.
- 2. Conduct a thorough briefing. The better the briefing, the more smoothly the dive will proceed. Assign buddy teams according to ability (weak with strong) and establish a check-in/check-out procedure.
- 3. Assign logistical duties to staff and review emergency protocols.
- 4. Remind divers to familiarize themselves with their buddies equipment.
- 5. Evaluate diver's thermal protection for appropriateness for the dive site and expected conditions.
- 6. Make yourself available to answer questions during equipment assembly, safety checks and gear-up.

# Performance Requirements

By the end of the open water dive, student divers will be able to:

# Dive One

- Set the Oceanic Geo Dive Computer for a no deco dive using Air
- Plan a no deco, air dive using the Oceanic Geo Dive Computer
- Demonstrate proper use of the Oceanic Geo Dive Computer by communicating, while diving, several key dive indicators
- Demonstrate proper use of the Oceanic Geo Dive Computer safety stop feature
- Demonstrate proper understanding of the Oceanic Geo Dive Computer log-book.

#### A. Briefing

- 1. Evaluation of conditions
- 2. Facilities at dive site
- 3. Entry technique to be used location dependant
- 4. Exit technique to be used location dependent
- 5. Bottom composition and topography around training site
- 6. Depth range on bottom
- 7. Ending tank pressure when to terminate the dive
- 8. Interesting and helpful facts about the dive site
- 9. Student should demonstrate proper knowledge of the Oceanic Geo Dive Computer by describing the key indicators of the Geo and properly use it by:
  - a. Set FO2 to Air
  - b. Set PO2 Alarm to 1.4ATA
  - c. Set Audible Alarm to ON
  - d. Set Maximum Depth Alarm to the planned maximum depth for the dive
  - e. Set Elapsed Dive Time Alarm for the planned turnaround time for dive
  - f. Identify Dive Time Allowed based on planned depth for the dive
  - g. Access the Geo Pre Dive Planning Sequence
- 10. Sequence of training dive review Dive skills
  - a. Suiting up
  - b. Predive Safety check

- c. Buoyancy check at the surface
- d. Safe Descent
- e. While diving, student will demonstrate proper use of the Oceanic Geo Dive Computer by:
  - communicate Current Depth
  - communicate Dive Time Remaining
  - communicate level of Tissue Loading
  - communicate Elapsed Dive time
  - communicate Water Temperature (alternate screen)
  - communicate that the Maximum Depth has been achieved upon triggering the Geo Max Depth Alarm
  - communicate that the turnaround time has been achieved upon triggering the Geo Elapsed Dive Time Alarm
- f. Dive for fun and pleasure
- g. Safe Ascent to the Safety Stop depth monitoring the Geo Ascent Rate Indicator
- h. While performing the Safety Stop student will communicate safety stop countdown timer
- B. Predive procedures
- C. Descent
- D. Dive skills (to be performed at various intervals during the dive)
  - a. Communicate Current Depth
  - b. Communicate Dive Time Remaining
  - c. Communicate level of Tissue Loading
  - d. Communicate Elapsed Dive time
  - e. Communicate Water Temperature (alternate screen)
  - f. communicate that the Maximum Depth has been achieved upon triggering the Geo Max Depth Alarm
  - g. communicate that the turnaround time has been achieved upon triggering the Geo Elapsed Dive Time Alarm
  - h. Dive for fun and pleasure
  - i. Safe Ascent to the Safety Stop depth monitoring the Geo Ascent Rate Indicator
  - j. While performing the Safety Stop communicate safety stop countdown timer
- E. Post-dive procedures
  - a. Review Time to Fly and Desaturation Time indicators
  - b. Review the Residual Nitrogen indicator
  - c. Review all data screens of logbook for dive just completed
  - d. Plan a second dive at the same depth as the previous dive; note if the new Dive Time Allowed differs from the one in A.9.f
  - e. Describe cleaning and maintenance procedures for the Oceanic Geo dive computer
- F. Debriefing
- G. Log dive (instructor signs logbook)

#### Attachment I

#### **Certificate of Completion of Knowledge Development (sample)**

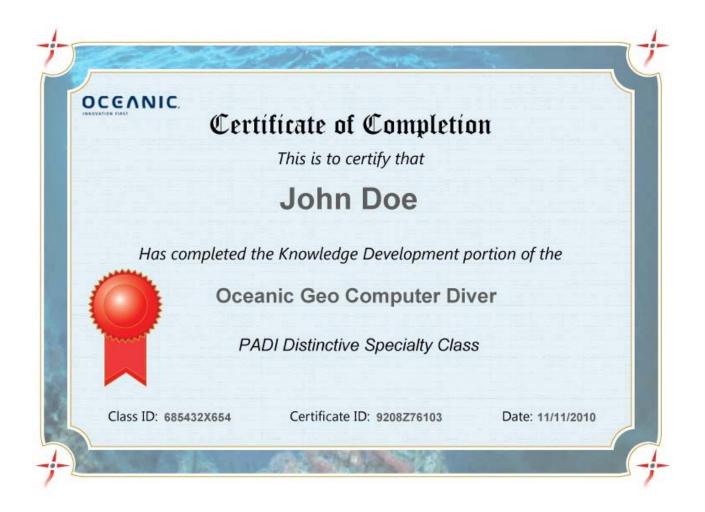

#### Attachment II

#### Online Class - Instructions for Dive Store

#### 1 OVERVIEW

As indicated in section 2, students must independently perform the Knowledge Development portion of this course by taking the Oceanic Geo online class – available at DiveComputerTraining.com – and providing to Instructor a Certificate of Completion.

Student may enrol in the Geo online class either by purchasing it directly or by obtaining an Activation Code from the dive store. In the same way, student may purchase directly the Certificate of Completion or redeem it using a Store Certificate Code obtained from his/her local dive store.

It is recommended that the dive store includes in the cost of this course both the Activation Code and the Store Certificate Code. In this attachment you can find instructions on how a dive store can obtain both types of codes.

#### 2 REGISTER WITH DIVECOMPUTERTRAINING.COM

Before a dive store can order our codes, it must first register with the DiveComputerTraining.com service as a "Scuba Shop"; to do so, just go to <a href="https://www.divecomputertraining.com">www.divecomputertraining.com</a> and click on the REGISTER button then select the Scuba Shop option and fill in the required form (make sure to write down your Username and Password!).

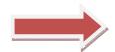

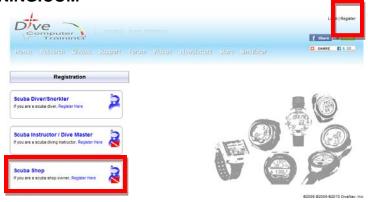

#### 3 ENTER DIVE STORE

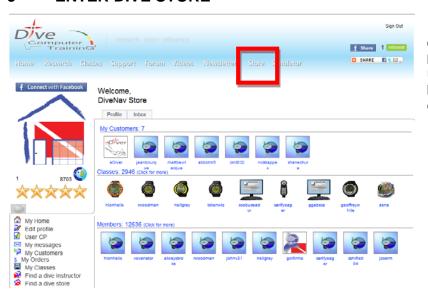

Once you have completed the registration, go back to the main page and log-in using your Username and Password. As a dive store you will be able to access DiveNav's online store by clicking on the **Store** button.

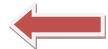

Once inside the online store you will be able to purchase both the **Activation Codes** and the **Store Certificate Codes**.

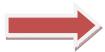

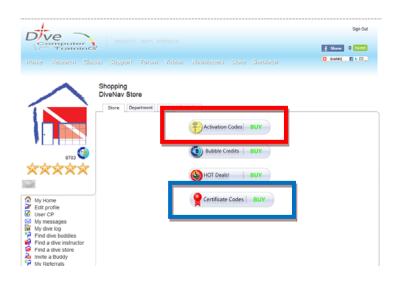

#### 4 ACTIVATION CODES FOR ONLINE CLASS

To purchase Activation Codes for online classes, click on the Activation Codes button

#### 4.1.1.1 Select Manufacturer

Then click on the OCEANIC logo ....

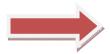

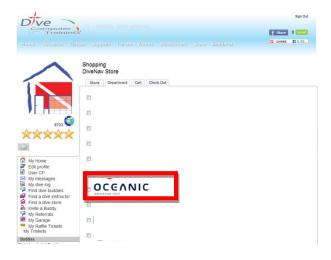

#### 4.1.1.2 Select Product & Quantity

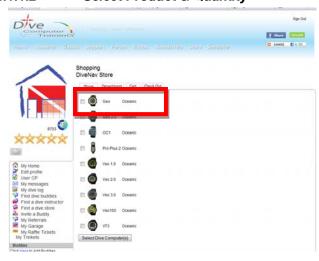

... select the Dive Computer for which you would like to purchase Activation Codes

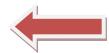

... and decide how many Activation Codes you would like to purchase

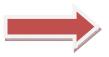

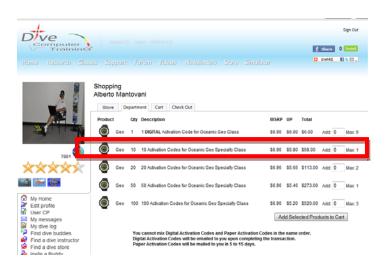

#### 4.1.1.3 Digital Activation Codes vs. Printed Activation Codes

When you reach the quantity selection page you will notice that the first line refers to **DIGITAL ACTIVATION CODE.** Our Activation Codes are available in 2 forms: Digital and Printed.

Digital Activation Codes are easier to order (you can order just one – when you need it) and easier to get (the Digital Activation Code will be emailed to you shortly after you complete the transaction) but it is your

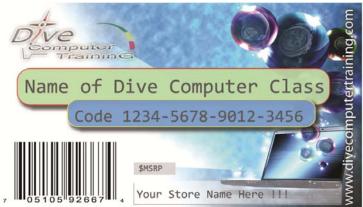

responsibility to then provide the Digital Activation Codes to your students (print out the email and hand it over to your students... or just forward the email to them). Just make sure that you do NOT provide the same Activation Code to 2 different people ..... otherwise one of them will be very disappointed.

Printed Activation Codes are the preferred choice for large dive stores/chains that include them in the dive computer box. The Printed Activation Codes have the size of a business card, have an UPC code printed on them, are customized with your dive store name and have a minimum quantity requirement.

If you want, we can also replace the default background image with an image of your choice, but there is a one time set-up fee for this.

Depending on your location, it could take between 5 to 15 days to receive the Printed Activation Codes.

Please note that each Activation Code is valid for 12 months since activation and could be used ONLY by ONE student.

#### 4.1.1.4 Complete the transaction using PayPal

Review your cart, and then proceed to PayPal to complete the transaction.

If you do not have a PayPal account, you can use a credit card to pay for the activation codes; once you reach the PayPal page just click on the link "pay with credit card" and PayPal will take care of it for you.

#### 5 STORE CERTIFICATE CODES

Store Certificate Codes allow students to obtain the Certificate of Completion by redeeming the code.

Each Store Certificate Code is a unique string of 9 alphanumeric digits and could be used only once – and only by one student.

To order Store Certificate Codes just click on the Certificate Codes button

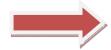

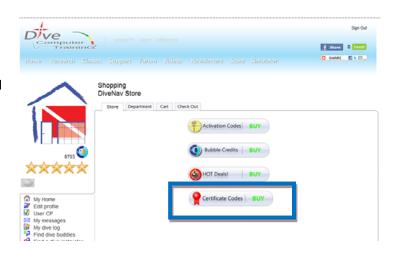

#### 5.1.1.1 Then select the amount

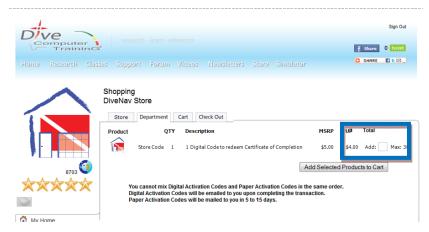

... select amount of Store Certificate Codes you would like to order ......

Note that the Store Certificate Codes are **DIGITAL ONLY.** This means that they will be emailed to you shortly after you complete the transaction and it is your responsibility to provide the Store Certificate Codes to your students (print out the email and hand it over to your students... or just forward the email to them). Just make sure that you do NOT provide

the same Store Certificate Code to 2 different people ..... otherwise one of them will be very disappointed.

Please note that each Store Certificate Code could be used ONLY ONCE and ONLY by ONE student.

#### 5.1.1.2 Complete the transaction using PayPal

Review your cart, and then proceed to PayPal to complete the transaction.

If you do not have a PayPal account, you can use a credit card to pay for the activation codes; once you reach the PayPal page just click on the link "pay with credit card" and PayPal will take care of it for you.

#### Attachment III

#### **Online Class - Instructions for Student**

#### 1 REGISTER WITH DIVECOMPUTERTRAINING.COM

Before a student can enrol in the Geo online class, he/she must first register with the DiveComputerTraining.com service.

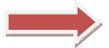

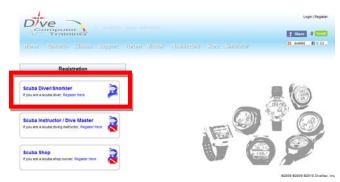

#### 2 SELECT CLASS TYPE

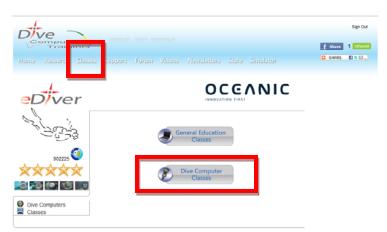

Once the registration is completed student must log-in at DiveComputerTraining.com and then click on the **Classes** button on the main navigation bar and then click on the **Dive Computer Classes** button

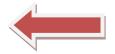

## 3 SELECT MANUFACTURER Student should click on the OCEANIC logo

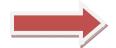

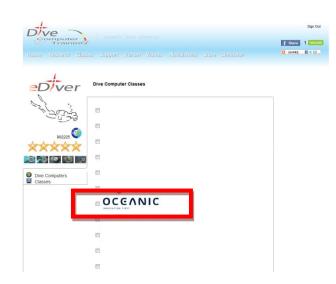

#### 4 SELECT DIVE COMPUTER AND START CLASS

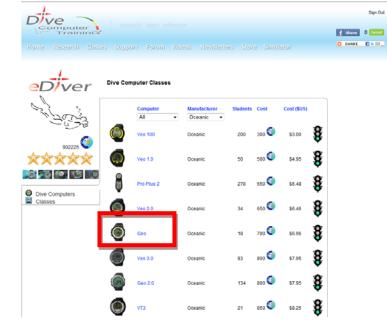

Then student should click on the icon of the Oceanic Geo Dive Computer

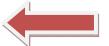

#### 5 ENROL IN CLASS

The first few sections of every Online Class are free and everyone can see them. But, at a certain point the website will ask student to enrol in class.

A student can enrol in a class either by purchasing it directly or by using an Activation Code provided by the dive store.

If student has received an Activation Code from the dive store, then student should click on the **Use Activation Code** button.

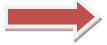

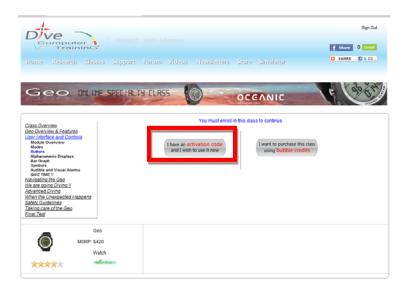

#### 5.1 Enter Activation Code

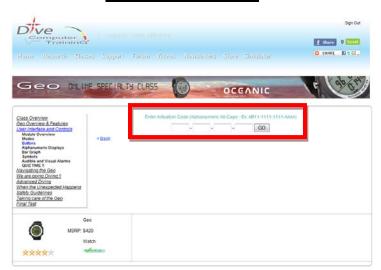

And finally, student should enter the Activation Code in the required spaces and press the GO button to continue with the class.

Remember that the Activation Code is valid for 12 months since activation and could be used only by one person.

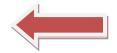

#### 6 TAKE ONLINE CLASS

To complete the online class, student should view all videos, answer all quizzes, pass the final test, accept the Liability Release and review the Closing Recommendations section.

The class is organized based on progressive learning and as such the student is recommended to take the class following the modules and sections in sequence. At the same time, the interactive organization of the class allows student to directly access a specific section for easier reference.

Also, it is recommended that while taking the class, the student should consult the Geo Operating Manual and be in possession of the Geo dive computer for direct reference and practice.

#### 7 CERTIFICATE OF COMPLETION

#### 7.1 Request Certificate of Completion

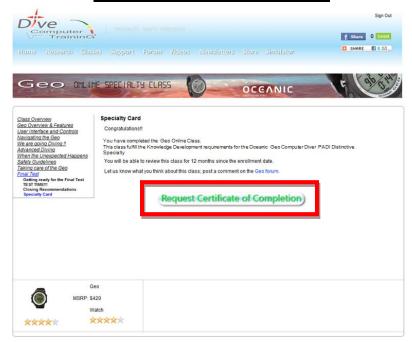

Upon completing the final test, accepting the Liability Release, and after reviewing the Closing Recommendations section, the student will be shown the "Specialty Screen" in which he/she may choose to request the Certificate of Completion; to do so, student should click on the Request Certificate of Completion button.

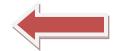

#### 7.2 Order Certificate of Completion

Student may obtain the Certificate of Completion either by purchasing it directly or by using a Store Certificate Code.

Before ordering the Certificate of Completion, student should verify that the name that will be printed on the certificate and that the email address to which the certificate will be email are both correct.

If student has received a Store Certificate Code from the dive store, then he/she should click on the **Redeem Certificate Using Store Code** button.

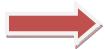

Note that the Store Certificate Code is a DIFFERENT code than the class Activation Code; the class Activation Code is a 16 digits alphanumeric string while the Store Certificate Code has only 9 digits.

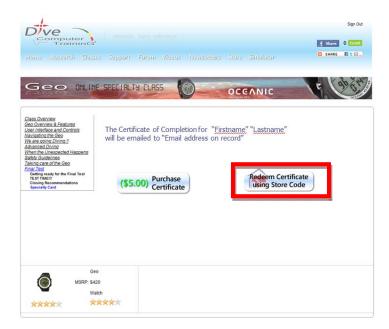

#### 7.3 Receive Certificate of Completion

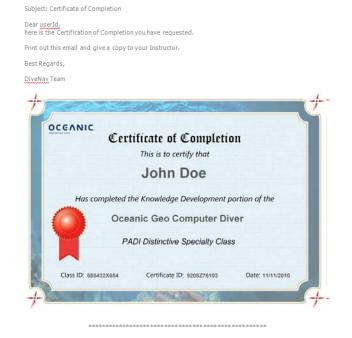

Note for instructor:
As an Instructor you can verify this certificate at <a href="https://www.divecomputertraining.com/membercheck.php">www.divecomputertraining.com/membercheck.php</a> by entering the Certificate ID number printed on this certificate.

Once student has ordered the Certificate of Completion, either by purchasing it or using a Store Certificate Code, suche certificate of completion will be emailed to the student.

Student should then provide a copy of the Certificate of Completion to his/her instructor.

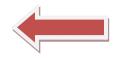